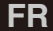

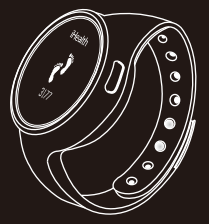

## *i*Health<sup>®</sup>

**Appareil de surveillance de l'activité et du sommeil sans fil d'iHealth Guide de démarrage rapide**

#### **Bienvenue**

Merci d'avoir acheté le capteur d'activité et de sommeil sans fil iHealth (le Capteur iHealth), un dispositif qui suit et analyse vos mouvements et votre repos durant la journée. Ce capteur, associé à l'application gratuite iHealth MyVitals, peut vous maintenir motivé et vous aider à rester toujours sur la voie d'un style de vie plus actif et plus sain.

#### **Contenu de la boîte**

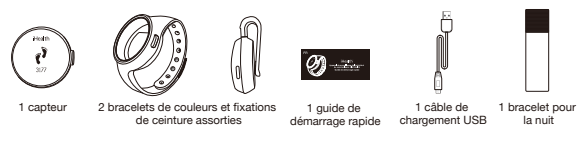

#### **Port du capteur**

Portez votre capteur au poignet ou à la ceinture pendant la journée, pour suivre votre activité diurne. Glissez-le dans le bracelet de nuit pour suivre votre sommeil.

Votre capteur iHealth est à l'épreuve de la pluie, des éclaboussures et de la sueur. Il n'est pas étanche : ne le portez pas pour nager ni sous la douche.

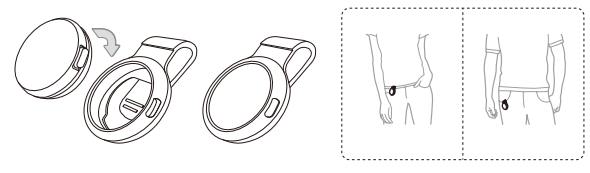

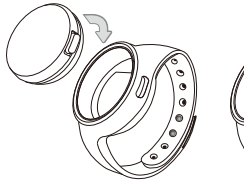

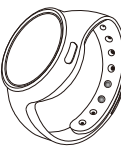

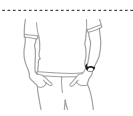

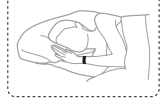

#### **Compatibilité avec les dispositifs portables**

Le capteur iHealth fonctionne avec les dispositifs suivants, équipés d'iOS version 5.0 ou supérieure:

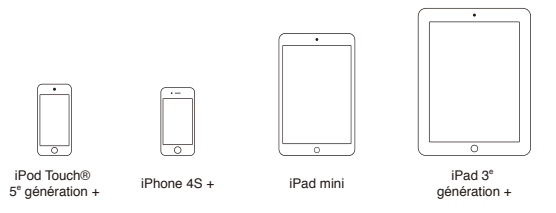

#### **Application mobile d'accompagnement**

Téléchargez l'application gratuite « iHealth MyVitals » depuis la boutique d'applications. Suivez les instructions à l'écran pour vous inscrire et créer votre identifiant iHealth.

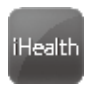

#### **Accès au Cloud iHealth**

Après avoir configuré votre identifiant iHealth, vous aurez également accès à un compte nuage sécurisé iHealth en utilisant votre identifiant et votre mot de passe. Allez sur www.ihealthlabs.com, puis cliquez sur « Connexion ».

#### **Charge de la batterie**

Le capteur iHealth est alimenté par une batterie rechargeable intégrée. Chargez le capteur iHealth pendant environ deux heures avant la première utilisation. Branchez une extrémité du câble de chargement sur le port USB situé à l'arrière du capteur, et l'autre à un port USB de votre ordinateur. Une batterie chargée à fond tient normalement 5 à 7 jours.

Note : Si la batterie de votre capteur s'est déchargée complètement, rechargez-la à fond et ouvrez l'application pour rétablir la connexion *Bluetooth* avant de l'utiliser à nouveau.

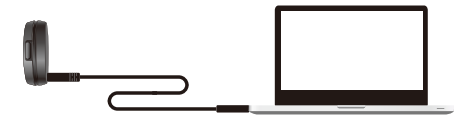

#### **Première configuration**

iHealth utilise la technologie *Bluetooth* 4.0 basse consommation (BLE). Connectez votre appareil iOS à l'Internet, activez le *Bluetooth* sur votre appareil iOS (Réglages->Général->*Bluetooth*->Oui), lancez l'application pour démarrer la connexion, l'icône *Bluetooth* s'allumera et s'arrêtera de clignoter lorsqu'une connexion sera établie, et suivez ensuite les instructions à l'écran pour la première connexion.

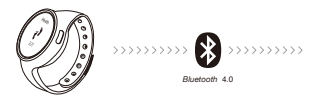

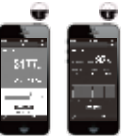

#### **Synchronisation des données**

Appuyez sur le bouton « Sync » du module « Capteur d'activité » et « Sommeil » de l'application pour envoyer vos statistiques du capteur iHealth à l'application mobile et au Cloud. Votre capteur peut enregistrer les statistiques couvrant jusqu'à 14 jours entre deux synchronisations. Une synchronisation quotidienne est cependant recommandée.

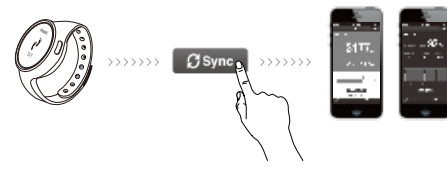

#### **Suivi de l'activité**

Votre capteur iHealth effectue le suivi en permanence. Affichez vos statistiques de pas, de calories et de distances en appuyant sur le bouton situé sur le capteur. Les statistiques d'activité se remettent à zéro à minuit.

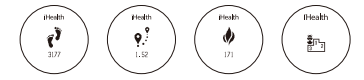

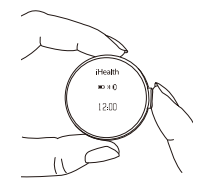

#### **Suivi du sommeil**

Pour démarrer le suivi de votre sommeil, appuyez sur le bouton du capteur et maintenez-le pendant 2 secondes jusqu'à l'affichage de « sleep » (sommeil) sur l'écran du capteur. Au réveil, appuyez sur le même bouton et maintenez-le de nouveau appuyé pendant 2 secondes pour terminer le suivi du sommeil et reprendre le suivi de l'activité. Les statistiques du sommeil s'afficheront dans votre application après synchronisation.

#### **Alarmes silencieuses**

Si vous paramétrez une alarme silencieuse depuis votre application iHealth MyVitals, le capteur vibrera doucement à votre poignet soit pour vous réveiller, soit pour vous rappeler d'être plus actif.

### **Mode voyage**

En voiture

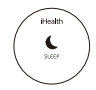

Si vous envisagez de conduire longuement, vous avez l'option de mettre le capteur en mode « driving » (conduite). Le capteur iHealth ne comptera pas de pas si le mode « conduite » est activé.

#### En avion

Si vous voyagez en avion, vous pouvez mettre le capteur en mode « airplane » (avion) : cela déconnectera le *Bluetooth* pendant le vol.

Pour paramétrer l'une de ces deux options, allez à l'application iHealth MyVitals, puis sélectionnez Settings (paramètres) ->Device Setting ( Paramètres de I'appareil). Maintenez le bouton du capteur appuyé pendant 2 secondes pour quitter l'application et reprendre le suivi de l'activité.

Visitez www.ihealthlabs.com pour obtenir plus d'informations sur le produit. Pour joindre le service à la clientèle, veuillez contacter :

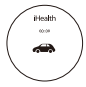

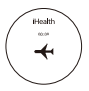

ÉTATS-UNIS

Tél. : 855.816.7705 (9h00 – 17h00, HNP, du lundi au vendredi, sauf les jours fériés) Adresse électronique : support@ihealthlabs.com

Europe

Tél. : +33(0)1 44 94 04 81 (9h00 – 17h30, du lundi au vendredi, sauf les jours fériés) Adresse électronique : support@ihealthlabs.eu

#### **IMPORTANTES INFORMATIONS REQUISES PAR LA FCC**

Cet appareil se conforme aux normes fixées par l'article 15 des règlements de la FCC. Son fonctionnement est soumis aux deux conditions suivantes :

(1) l'appareil ne doit pas causer d'interférences nuisibles, et

(2) cet appareil doit accepter toute interférence reçue, y compris une interférence pouvant entraîner un dysfonctionnement.

Les changements ou modifications non expressément approuvés par iHealth Lab Inc. annulera le droit de l'utilisateur d'utiliser ce produit.

**Remarque:** Ce produit a été testé et déclaré conforme aux limites applicables à un dispositif numérique de Classe B, conformément à la section 15 des règlements de la FCC. Ces limitations ont pour objectif d'assurer une protection adéquate contre les interférences nuisibles dans les installations domestiques. Ce produit génère, utilise et peut émettre des ondes radio, et s'il n'est pas installé ni utilisé conformément aux instructions, il peut provoquer des interférences nuisibles pouvant gêner les communications radio. Toutefois, rien ne garantit qu'il n'y ait pas d'interférences dans une installation donnée. Si ce produit engendre effectivement de telles interférences lors de la réception d'émissions radiophoniques ou télévisées, ce qui peut être confirmé en

éteignant puis en rallumant l'appareil, l'utilisateur peut corriger ces interférences au moyen de l'une ou de plusieurs des mesures suivantes:

- —Réorienter ou déplacer l'antenne de réception.
- —Augmenter la distance entre l'appareil et le récepteur
- —Brancher l'équipement dans une prise différente de celle du récepteur.
- —Consulter le fournisseur ou un technicien agréé en radio/télévision.

Par la présente, [Andon Health] déclare que l'appareil [AM3] est conforme aux exigences essentielles et aux autres dispositions pertinentes de la directive 1999/5/CE. La déclaration de conformité, les documents réglementaires et certifications iHealth peuvent être consultés via ce lien : https://www.ihealthlabs.eu/support/certifications

# $\epsilon$